## 广东省集中式人力资源和社会保障一体化 信息系统建设

# 广东省人力资源和社会保障厅人才引进入 户申办系统 个人用户使用手册

(适用于正式教职工入户广州)

- 业主单位: 广东省人力资源和社会保障厅
- 建设单位: 广东省劳动保障信息中心
- 承建单位: 浙江网新恩普软件有限公司
- 监理单位: 广州赛宝联睿信息科技有限公司

编制日期:2023 年 6 月 20 日

一、个人注册登录

#### 系统登陆地址: <http://ggfw.gdhrss.gov.cn/rhsph>

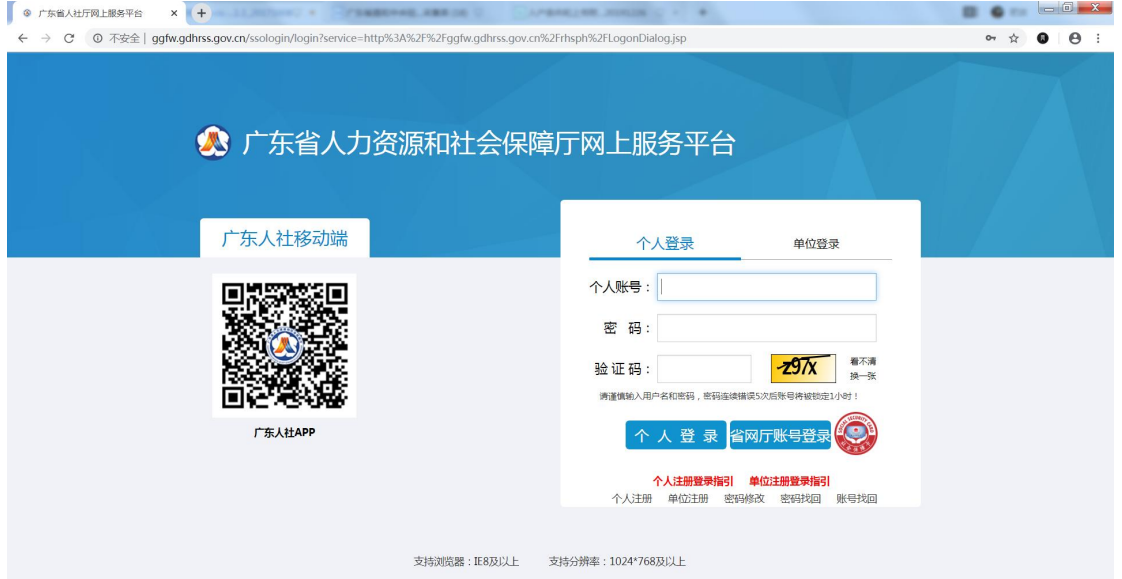

## 系统支持浏览器:IE8 及以上,如用 360、QQ 等浏览器请设置为极

速模式:

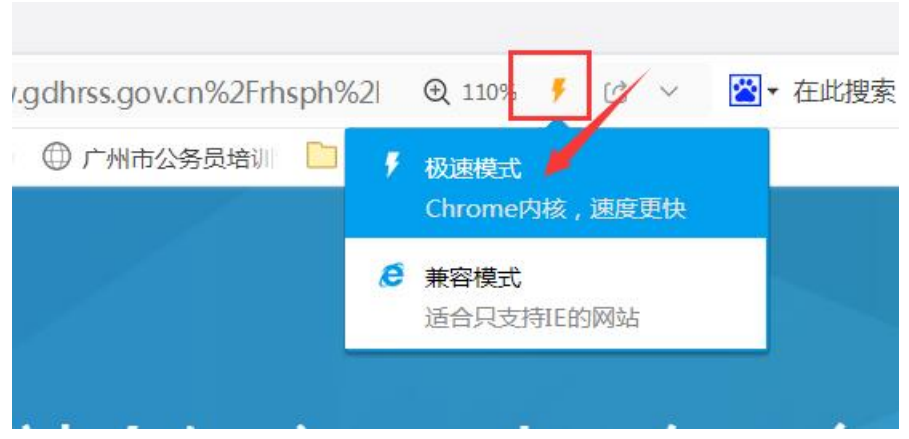

#### [个人账号注册登录说明](http://ggfw.gdhrss.gov.cn/ssologin/html/person.html)

办理个人业务须先注册个人账号, 若办理业务时, 提示"未实名认证"等 类似信息,请用个人账号登录后前往【账号中心】进行 实名认证。

如果忘记个人账号, 或者注册时提示" 证件号码已注册 "等类似信息, 可

第 2 页 共 11 页

### **1.** 个人账号注册

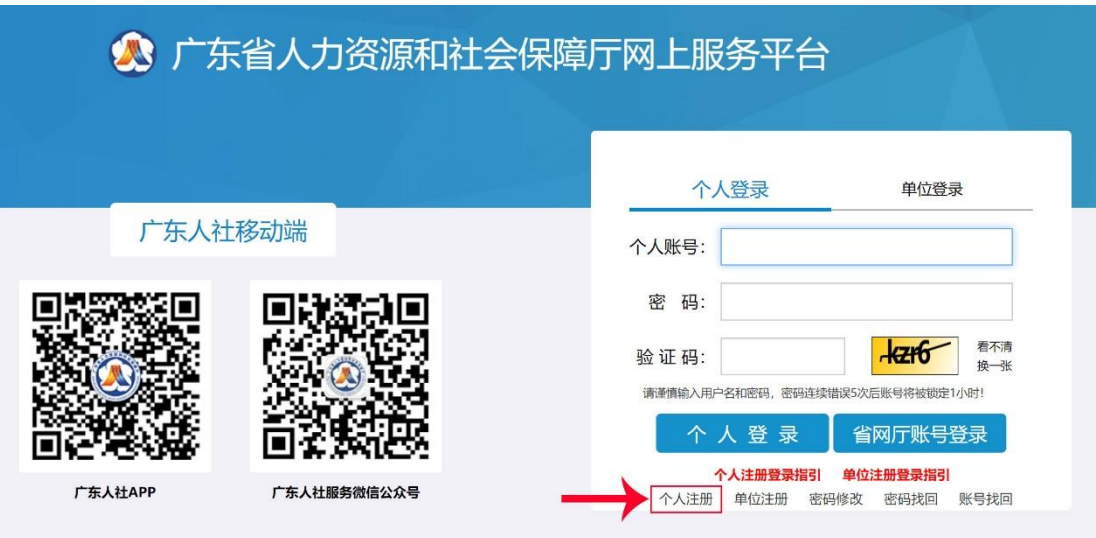

### 2. 个人账号登录

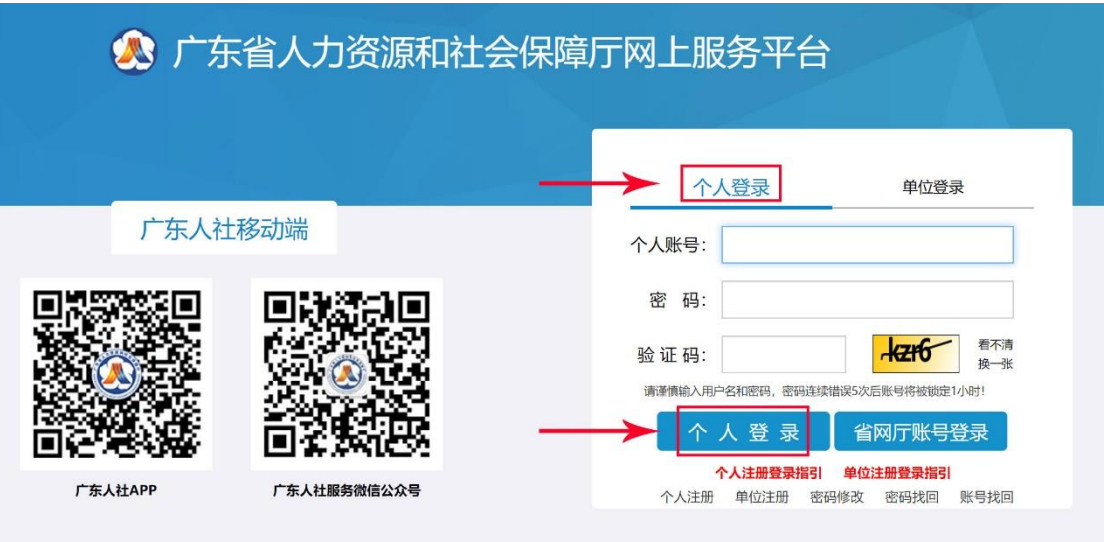

## 3. 个人账号实名认证

如果找不到下述实名认证的页面,请关闭当前所有浏览器,重新打开浏览器 输入地址:<http://ggfw.gdhrss.gov.cn/auth> 用个人账号登录即可跳转至账号 中心。

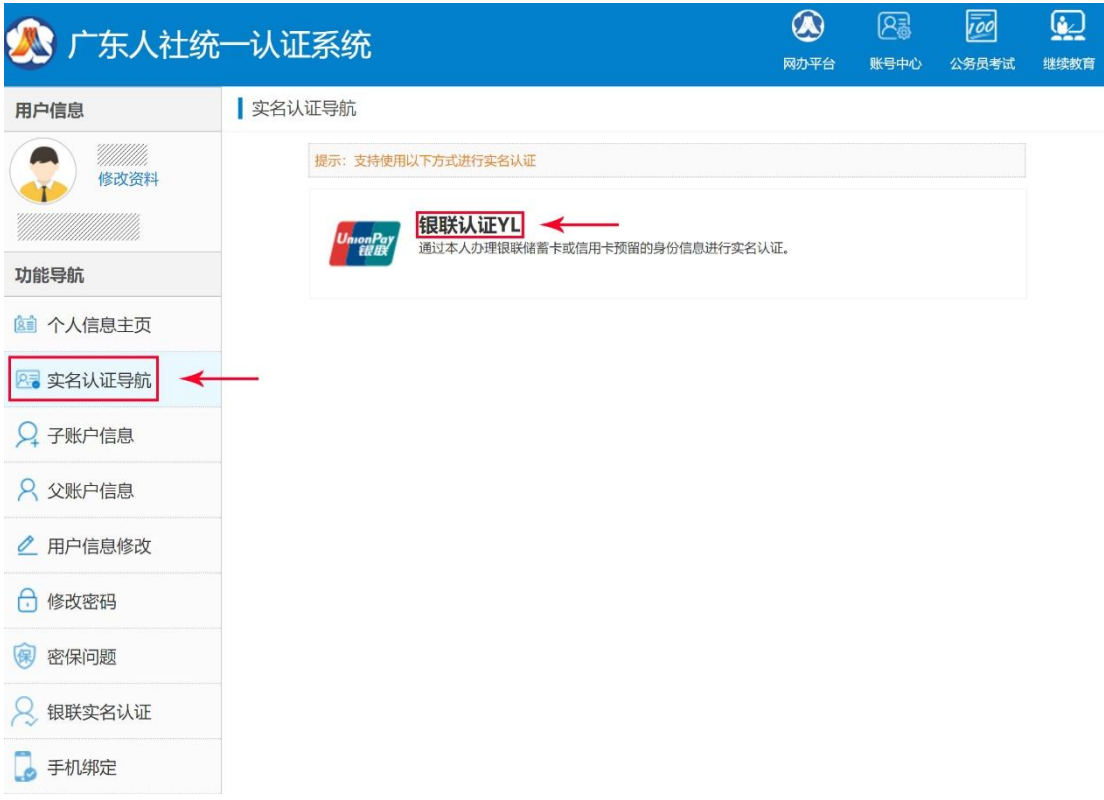

## 4. 个人注册信息修改

个人注册后,用个人账号登录可以对个人注册信息进行修改。

注:当移动光标为 , , 说明该项不能修改。特别说明: 个人证件号码不可 修改;姓名在个人实名认后不可修改。 个人登录:

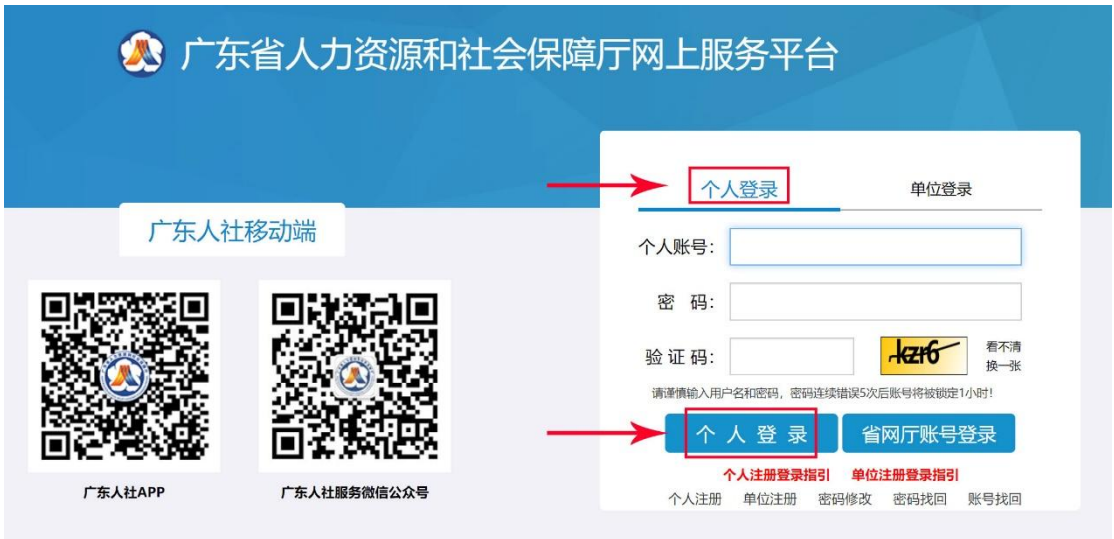

点击"用户信息修改",在右侧即可修改个人信息:

#### 第 4 页 共 11 页

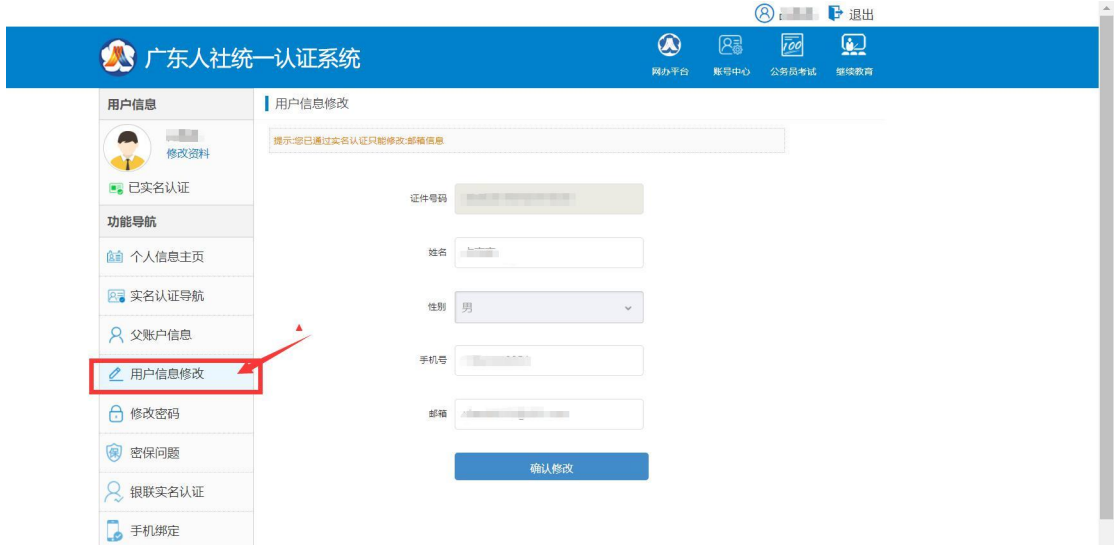

实名认证后,如需更换手机号码,点击下图箭头所示处,在右侧按照指引可以修 改手机号码:

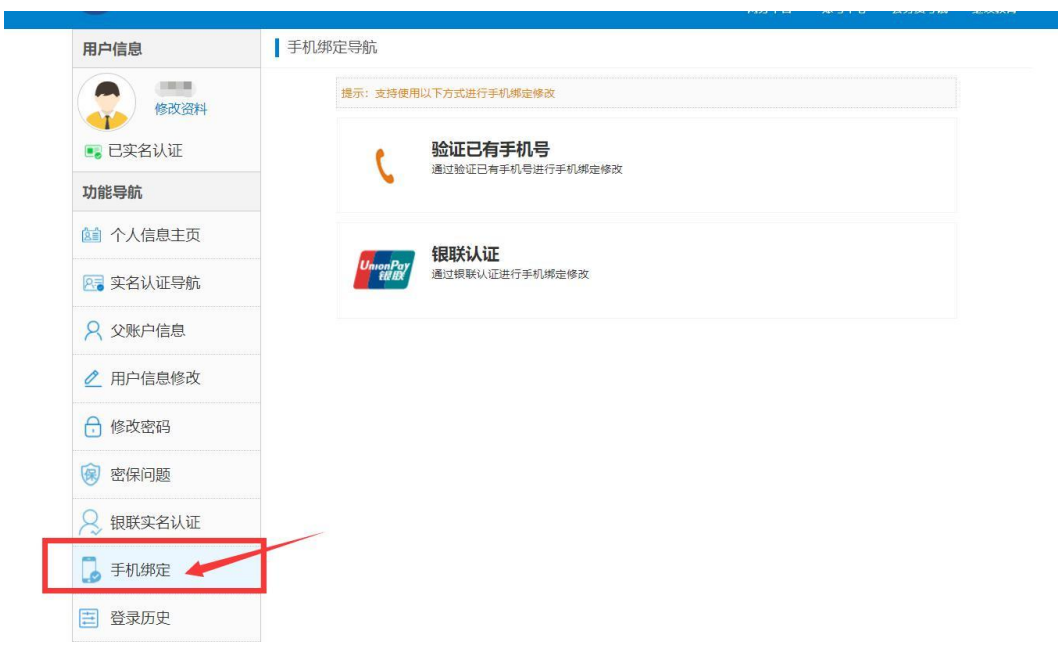

## 5. 找回账号

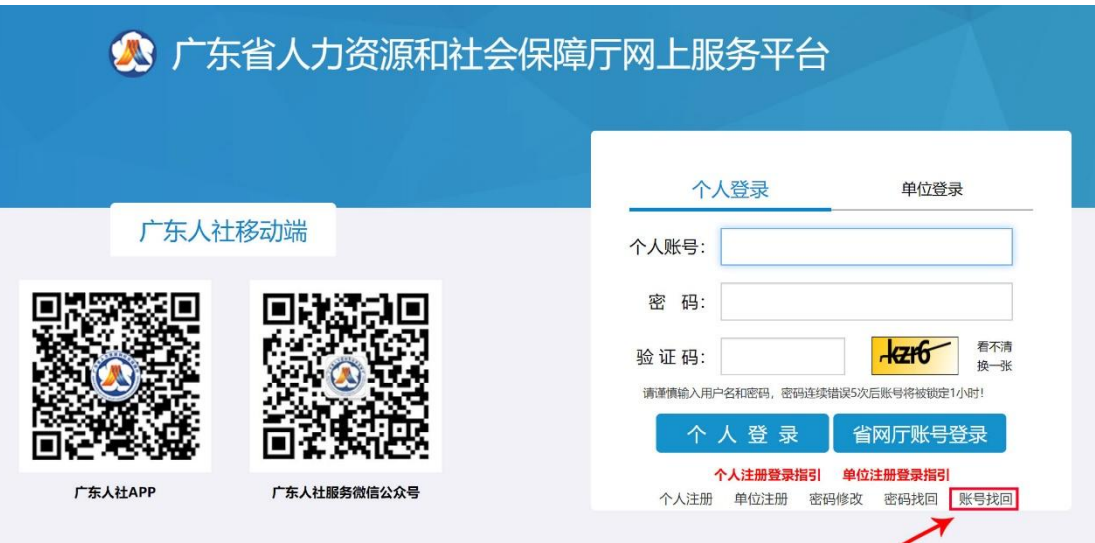

### 6. 找回密码

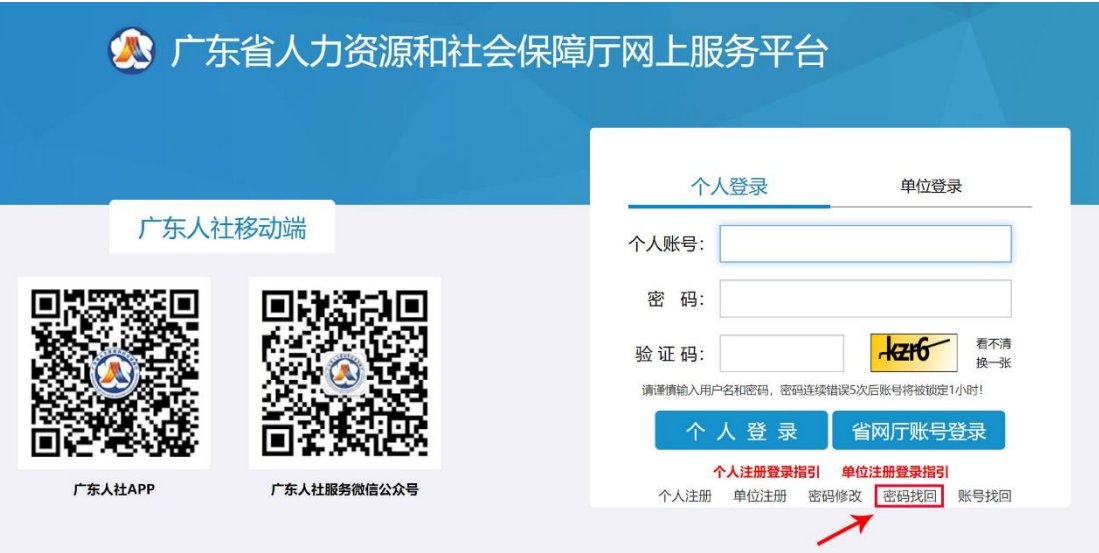

## **7.** 开始办理个人业务

## 为确保申请成功率和效率,请务必仔细阅读并参考以下信 息!

主要由个人用户填写个人基本信息,信息送上级用人单位审核,请选择通过 邮寄给本人的方式获取广州市入户人员信息卡。

登陆一体化门户平台系统个人帐号,访问:

<https://ggfw.hrss.gd.gov.cn/rhsph/>

登陆个人账号后,进入系统办事指南界面。

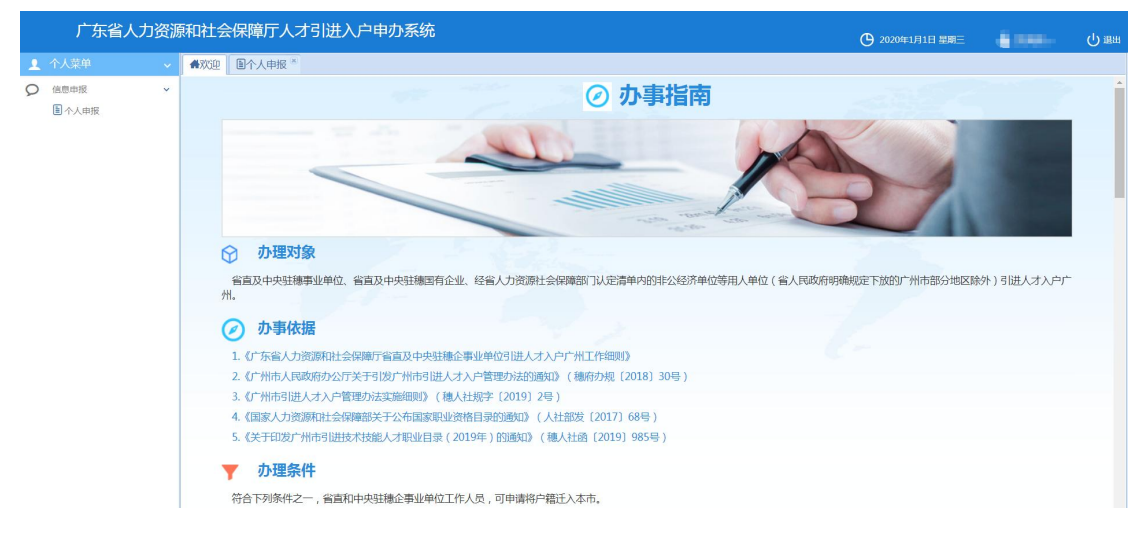

选择左侧常用菜单,依次选择【信息申报】-【个人申报】,右侧弹出入

户类型选择界面,选择如下图类型:

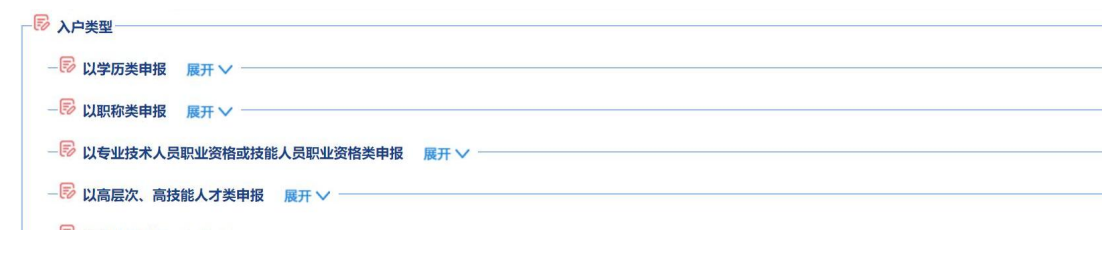

选择以学历类申报

● 选择选择用人单位,用人单位选择"暨南大学"。

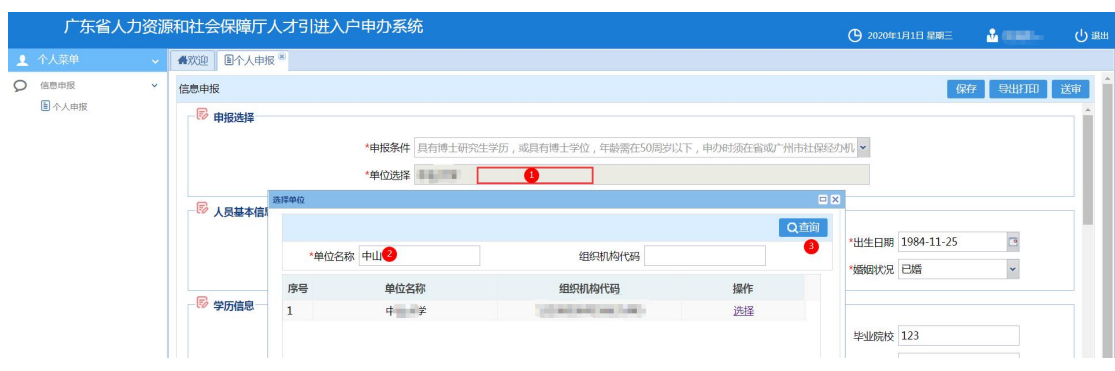

填写个人信息

 个人信息务必填写准确、详细、完整,建议填好后反 复检查。

● 原户口所在地: 请严格按户口本上的地址填写。区县 编码需自行搜索填写。

拟落户地址:根据广州市入户政策规定,(**1**)如果本 人(或本人配偶)在广州市名下有房产,填写房产所在地(按 房产证上的地址填写)及所属派出所名称;(**2**)如果本人 及配偶在广州市名下没有房产,则本人户口可落在学校集体 户,拟落户地址是:广州市天河区黄埔大道西 601 号。所属 派出所是"石牌派出所"。区县编码: 440106。

 引进单位登记住所地址:广州市天河区黄埔大道西 601 **号。**

批准文号,请电话咨询人事处人事科:**020-85220024**;

 拟落户地址证明,请到人事处人事科(行政楼 **702**)  $\mathcal{F}$ 具,因为这个人的人物,但是我们的人物,我们的人物,我们的人物,我们的人物,我们的人物,我们的人物,我们的人物,我们的人物,我们的人物,我们的人物

携拟落户地址证明、本人户口本、校园卡等材料到行

政楼 **130** 户籍科领取同意落户证明和学校集体户首页复印件 等材料(注:落家庭户的老师无需此步操作)

填写完成后,点击右上角【保存】

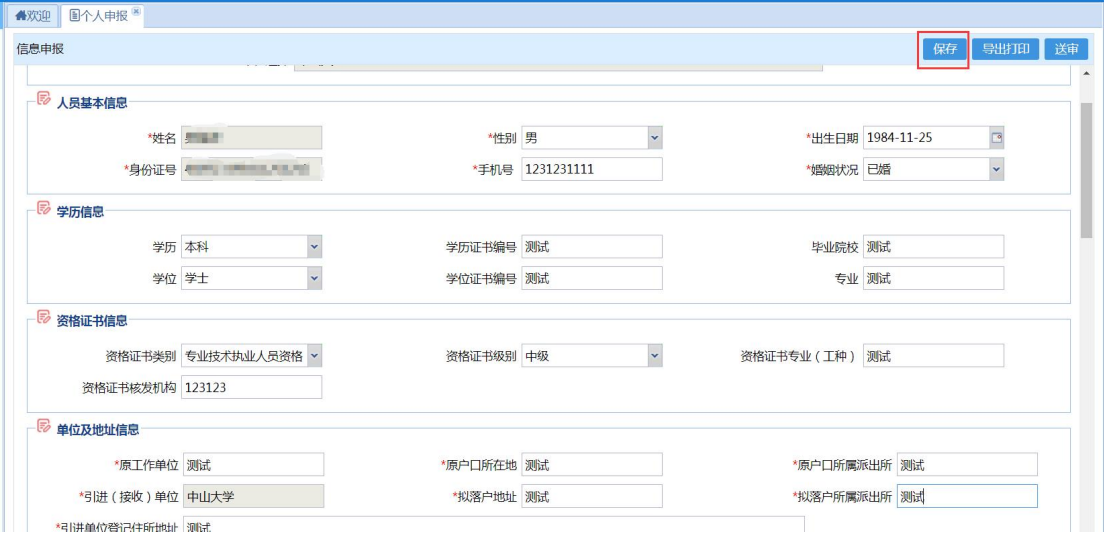

如有随迁家属(仅限未成年子女),在随迁家属情况栏点击【新增】,

添加完成后点击【保存】(注:结婚证和子女出生医学证明上传前需提交原件和

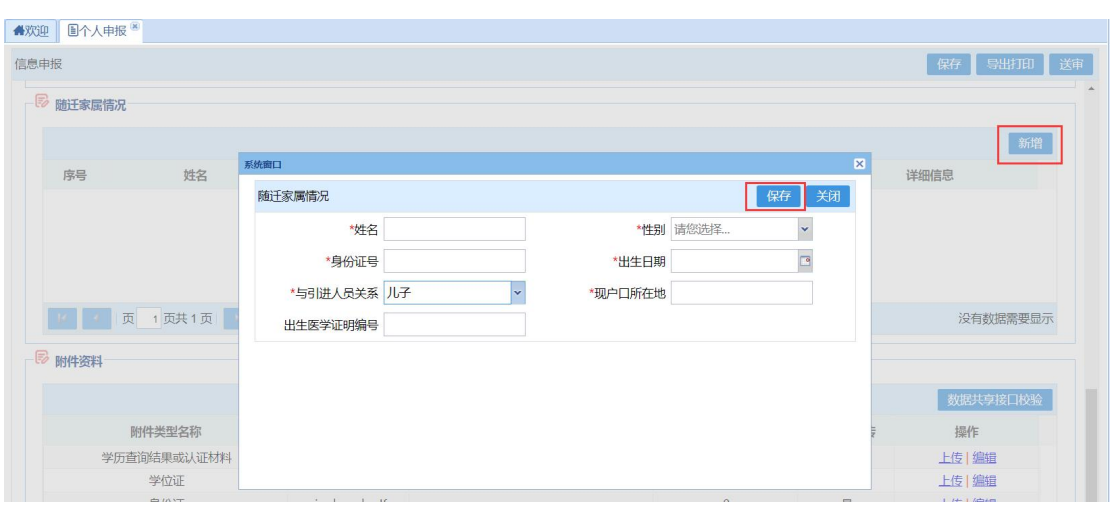

## 一份复印件交学校人事处人事科审核盖章)

点击【数据共享接口校验】进行系统比对,系统会根据申请人填的个人

信息进行比对,比对不成功则需要上传申报材料附件。

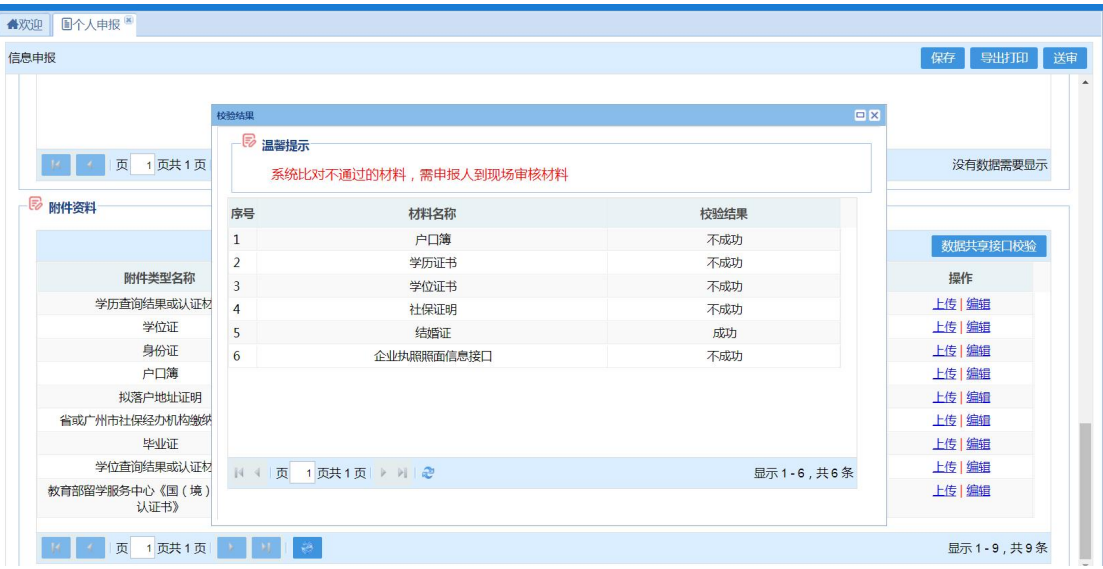

● 确认填写信息无误后,打印人才引进入户广州信息采集表,点击【导

出打印】下载到本地电脑,打印纸质版签名。

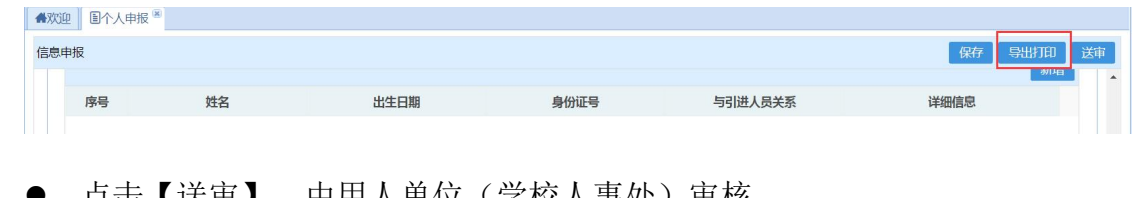

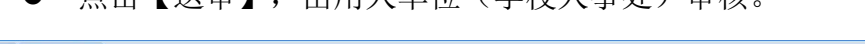

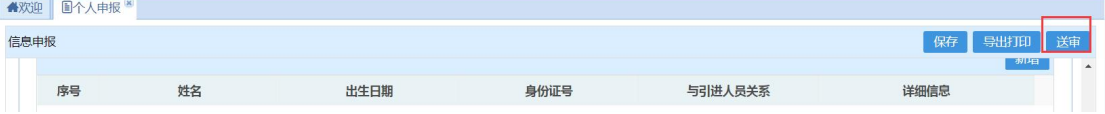

送审后,请携①人才引进入户广州信息采集表(系统导出签名)②人才引 进单位接收函(见附件,需本人亲笔签名)至行政楼 **702** 找徐老师进行下一步 操作,联系电话 020-85220024。

特别提醒:用人单位审核完成后人社厅会在 1-2 工作日进行下一步审 核,请老师随时关注手机短信。如收到审核不通过短信,请按短信中 不通过原因进行相应修改,如涉及基本信息修改,需重新导出下载入 户信息采集表并签名交人事处人事科审核盖章;如未收到短信,可定 期登录系统关注审批进度,直到系统显示入户信息卡已生成。

第 10 页 共 11 页

**附件: 2008年 - 2008年 - 2008年 - 2008年 - 2008年 - 2008年 - 2008年 - 2008年 - 2008年 - 2008年 - 2008年 - 2008年 - 2008年 - 2008年 - 2008年 - 2008年 - 2008年 - 2008年 - 2008年 - 2008年 - 2008年 - 2008年 - 2008年 - 2008年 - 2008年 - 2008年 - 2008年 -** 

## 关于办理 XX 同志人才引进入户的函

广东省人力资源和社会保障厅:

我单位名称为暨南大学,目前是中央统战部、教育部、 广东省共建的国家"双一流"建设高校,位于广东省广州市 黄埔大道西 601号,宗旨和业务范围是培养高等学历人才, 促进科技文化发展。包括教育学类、医学类、管理学类学科 本科生、硕士研究生、博士研究生学历教育;博士后培养; 相关科学研究;继续教育、专业培训与学术交流。

因工作需要,我单位引进 XXX, (请根据个人情况填写 以下内容)年龄、身份证号、性别、学历、学位、职称或职 业资格、婚姻状况等个人基本信息,以及在引进单位任职岗 位及工作表现。

该同志符合引进人才入户广州条件,我校已对 XX 同志 的申报材料进行核实,确保真实有效,现申请为其办理广州 市引进人才入户手续, 无随迁家属(如有, 随迁家属姓 名: ,身份证号: ),恳请批准。

暨南大学(公章)

#### 年 月 日

单位经办人(签名): 办公电话: 申请人 ( 签名 ) : http://www.file.com/ 联系电话:

第 11 页 共 11 页